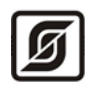

ООО «Малое научно-производственное предприятие САТУРН»

# Сервер параметров реального времени «Сервер LanMon»

Инструкция по скачиванию и установке

Листов 12

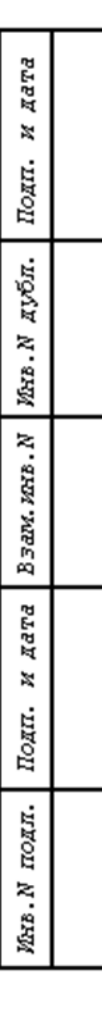

© «МНПП САТУРН», 2021

#### **Аннотация**

<span id="page-1-0"></span>Настоящий документ является описанием процесса загрузки и установки параграммы «Сервер параметров реального времени «Сервер LanMon» и необходимых компонент, содержит сведения о загрузке программного обеспечения из сети Интернет, установке их на компьютер, а также сведения об обновлении версии программы.

#### Содержание

<span id="page-2-0"></span>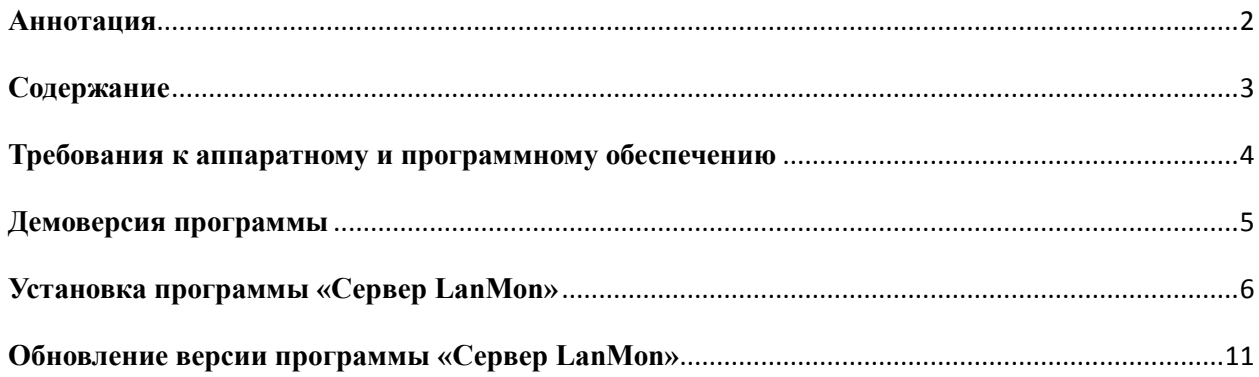

### **Требования к аппаратному и программному обеспечению**

<span id="page-3-0"></span>Программа «Сервер параметров реального времени «Сервер LanMon» работает на компьютерах под управлением операционной системы Linux Ubuntu Server 18.04 LTS. В таблице приведены минимальная и рекомендуемая конфигурации компьютера. Для стабильной и эффективной работы требуется использовать рекомендуемую конфигурацию компьютера.

Программа «Сервер параметров реального времени «Сервер LanMon» работает на компьютерах под управлением операционных систем Windows XP/Vista/7/2003 server/2008 server/8/10 русскоязычной версии. В таблице приведены минимальная и рекомендуемая конфигурации компьютера. Для стабильной и эффективной работы требуется использовать рекомендуемую конфигурацию компьютера.

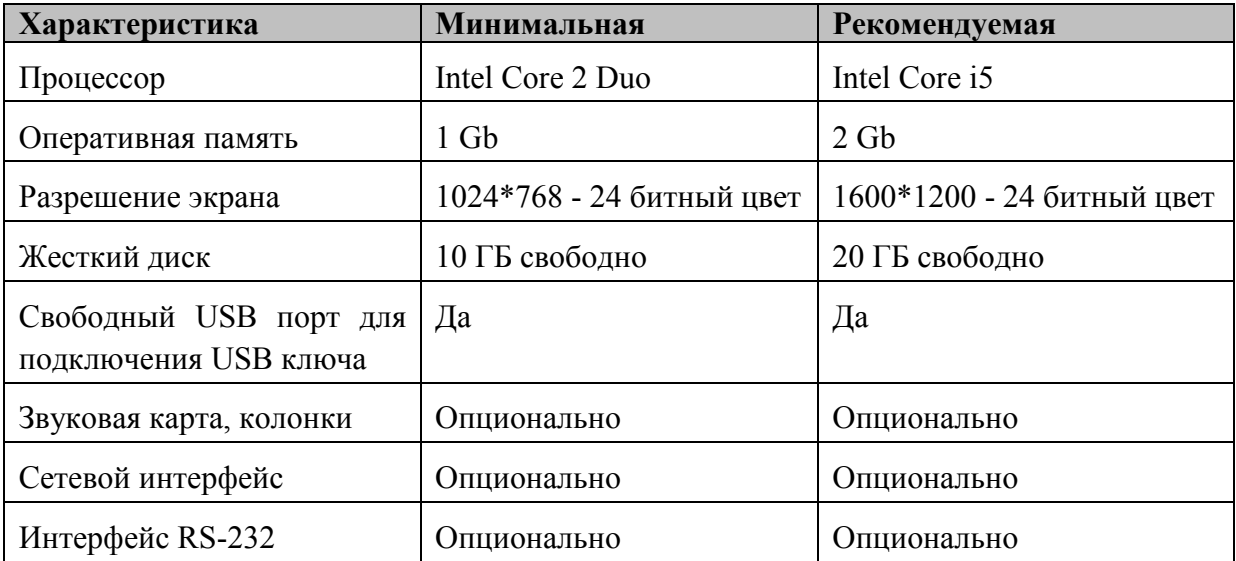

Примечание - Совместное использование программы «Сервер LanMon» параллельно с другими программами может снизить производительность.

Для работы базы данных PostgreSQL требуется использовать файловую систему NTFS.

Работа «Сервер LanMon» в иных операционных системах или под управлением эмуляторов Windows не проверялась, и нет никаких гарантий такой работы. Пользователь может запускать «Сервер LanMon» в таких средах на свой страх и риск.

#### **Демоверсия программы**

<span id="page-4-0"></span>На сайте разработчика программы «Сервер LanMon» возможно загрузить версию программы с ограниченными возможностями работы (демоверсию), предназначенную для демонстрации работы программы, ознакомления с её функциональными возможностями, для изучения интерфейса и освоения приёмов работы с программой.

#### **Установка программы «Сервер LanMon»**

<span id="page-5-0"></span>Дистрибутив сервера LanMon вариант «Персональный» можно загрузить с интернетсайта МНПП САТУРН по следующей ссылке:

http://www.mnppsaturn.ru/ftp/public/soft/lmserver/lmserver\_personal.zip

Дистрибутив версии сервера LanMon вариант «Основной» можно загрузить с интернет-сайта МНПП САТУРН по следующей ссылке:

http://www.mnppsaturn.ru/ftp/public/soft/lmserver/lmserver.zip

Для установки сервера LanMon на компьютер необходимо выполнить следующие действия:

1. Разархивировать дистрибутив и запустить исполняемый файл.

2. Следовать подсказкам программы установки. Рекомендуется устанавливать программу в директорию, предложенную по умолчанию.

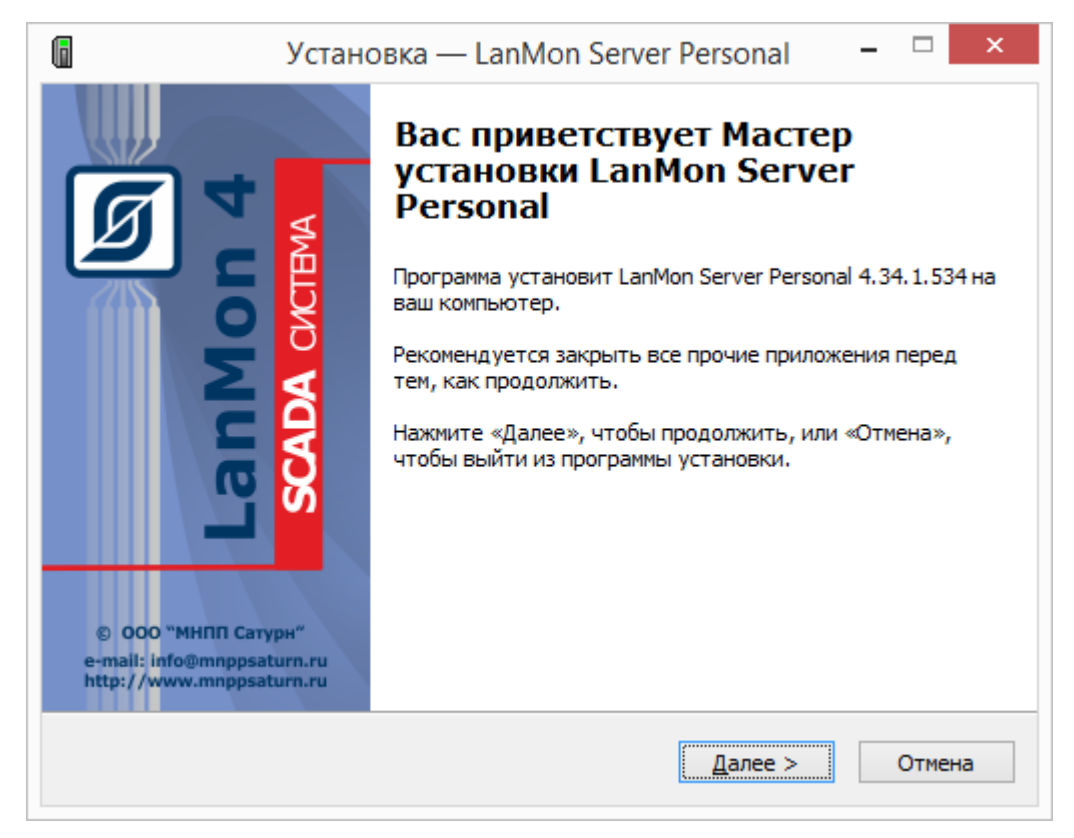

Рекомендуется закрыть все прочие приложения перед тем, как продолжить установку программы.

Нажать «Далее» для продолжения установки программы.

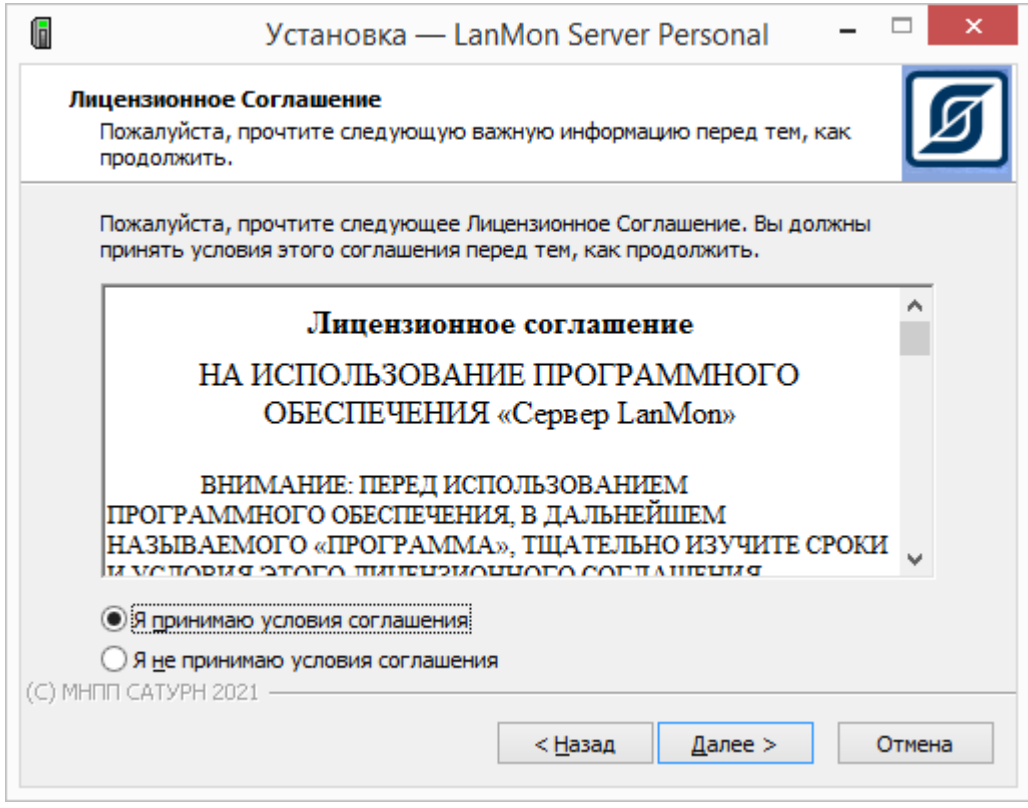

Прочитать лицензионное соглашение и выбрать «Я принимаю условия соглашения». Нажать «Далее» для продолжения установки программы.

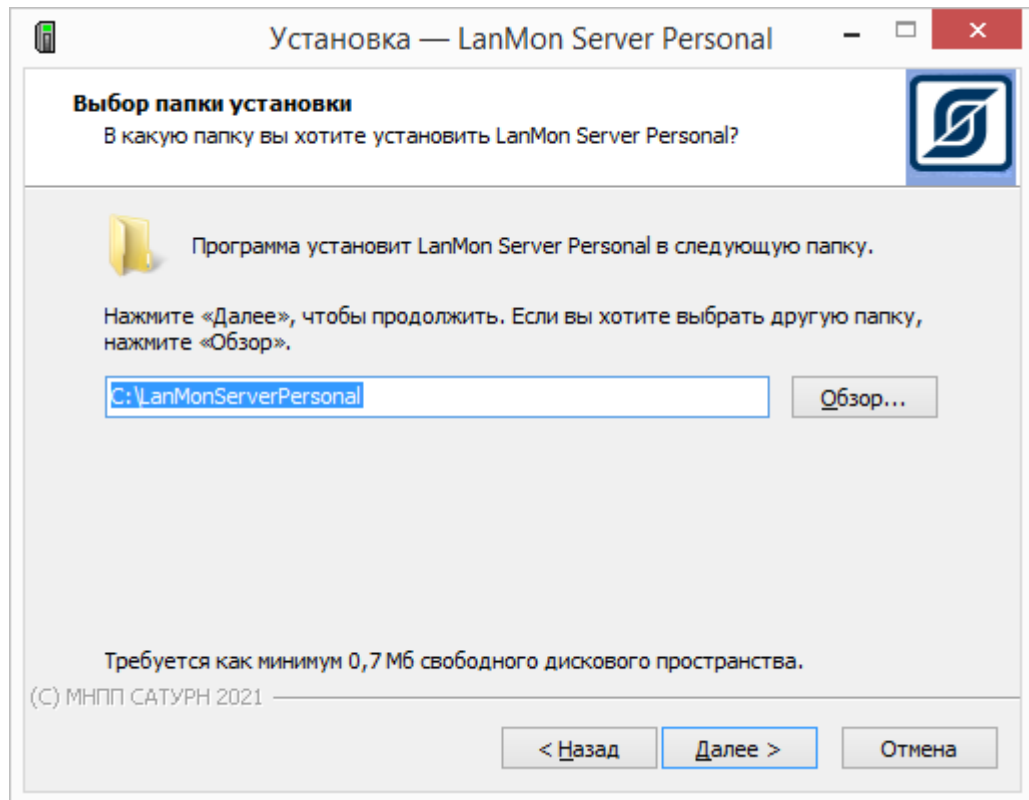

Выбрать папку на диске компьютера кнопкой «Обзор», в которую будет установлена программа. Нажать «Далее» для продолжения установки программы.

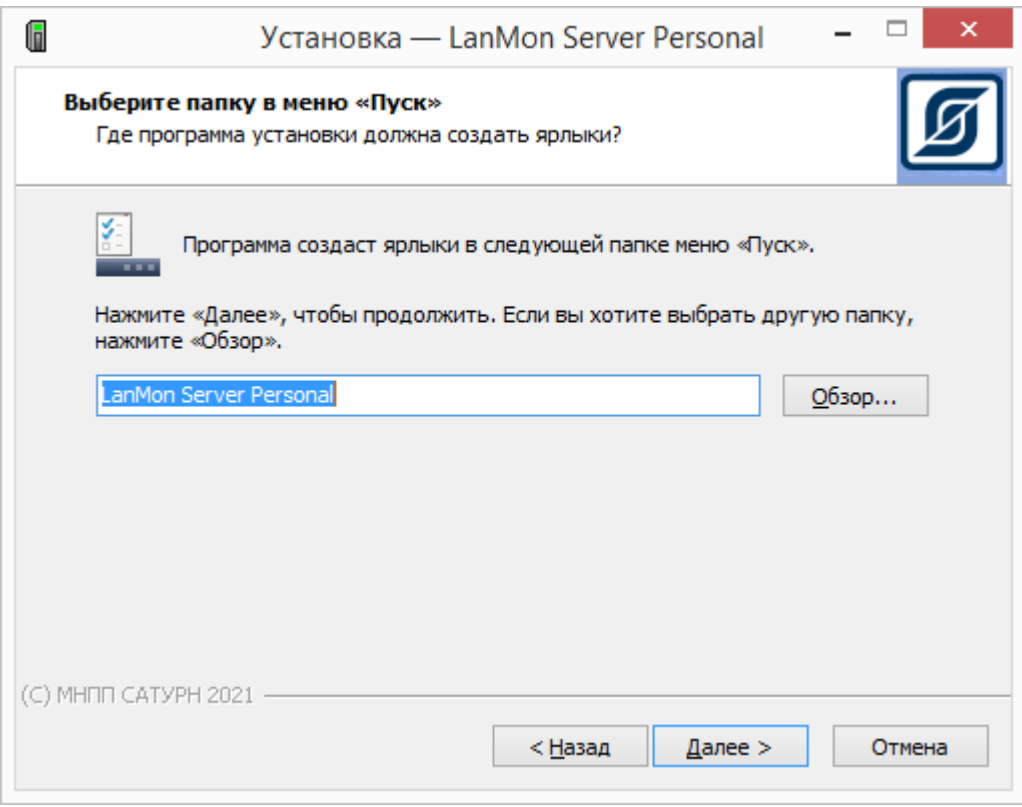

Выбрать папку в меню «Пуск» кнопкой «Обзор», где будет создан ярлык для запуска программы. Нажать «Далее» для продолжения установки программы.

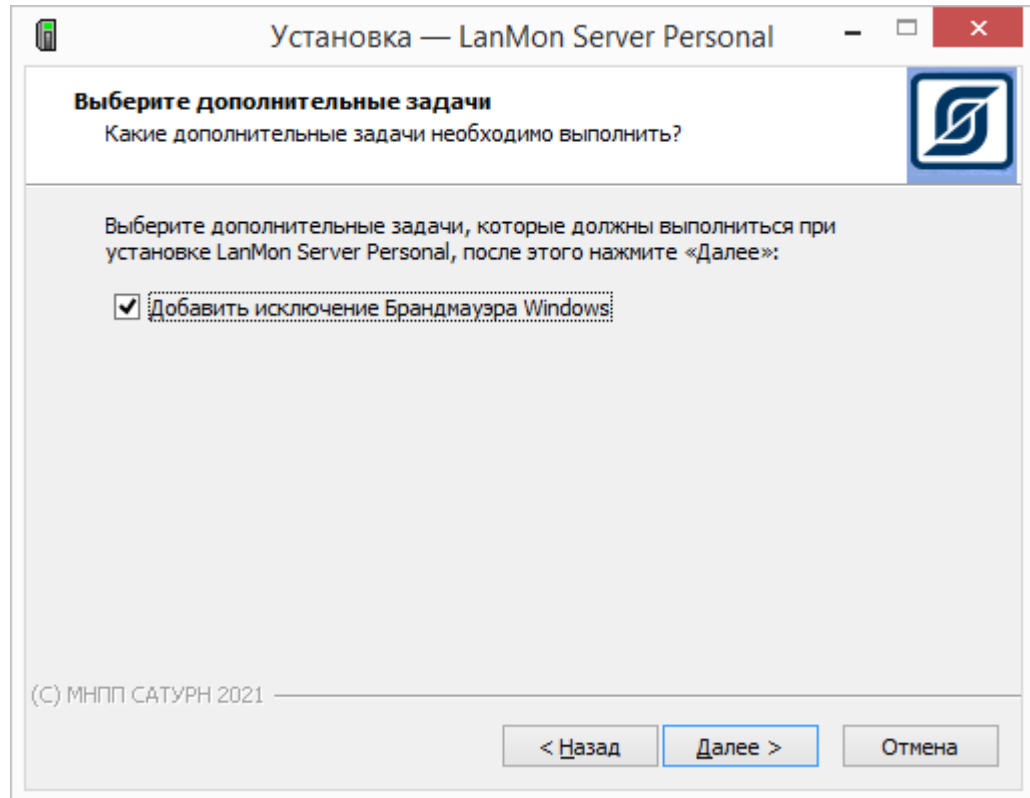

Добавить программу в список исключений брандмауэра Windows. Нажать «Далее» для продолжения установки программы.

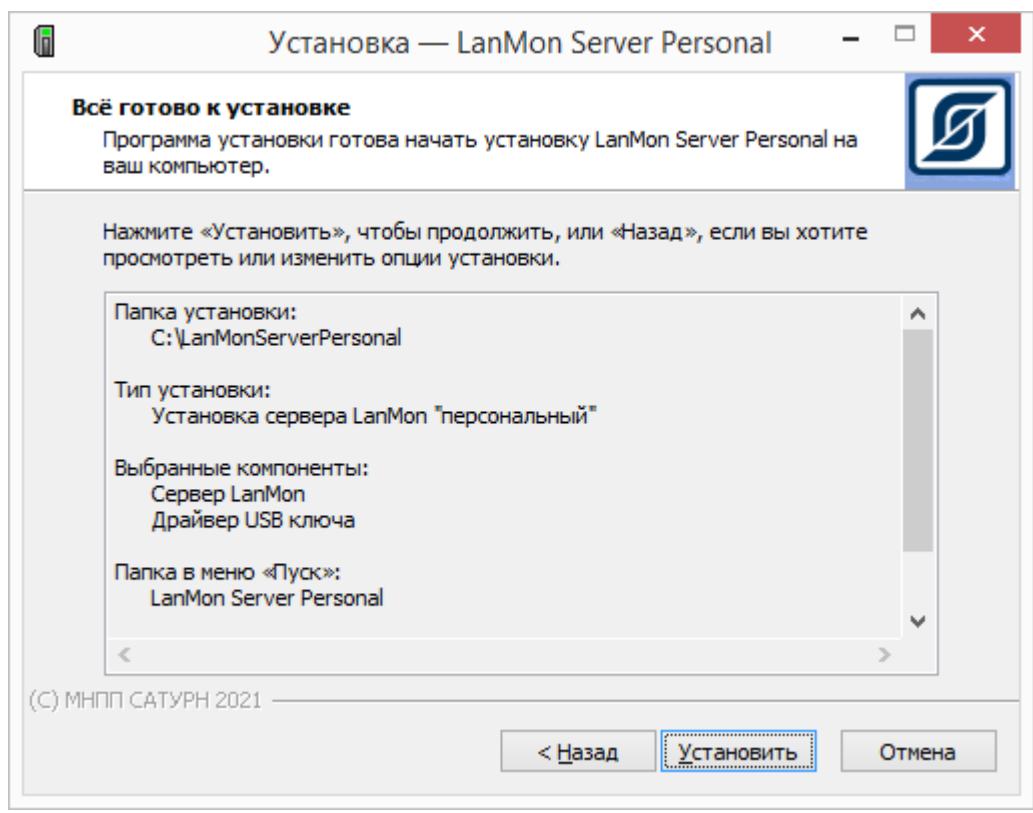

Нажать «Установить» для продолжения установки программы.

Установка программы займет некоторое время. После установки нажать «Завершить».

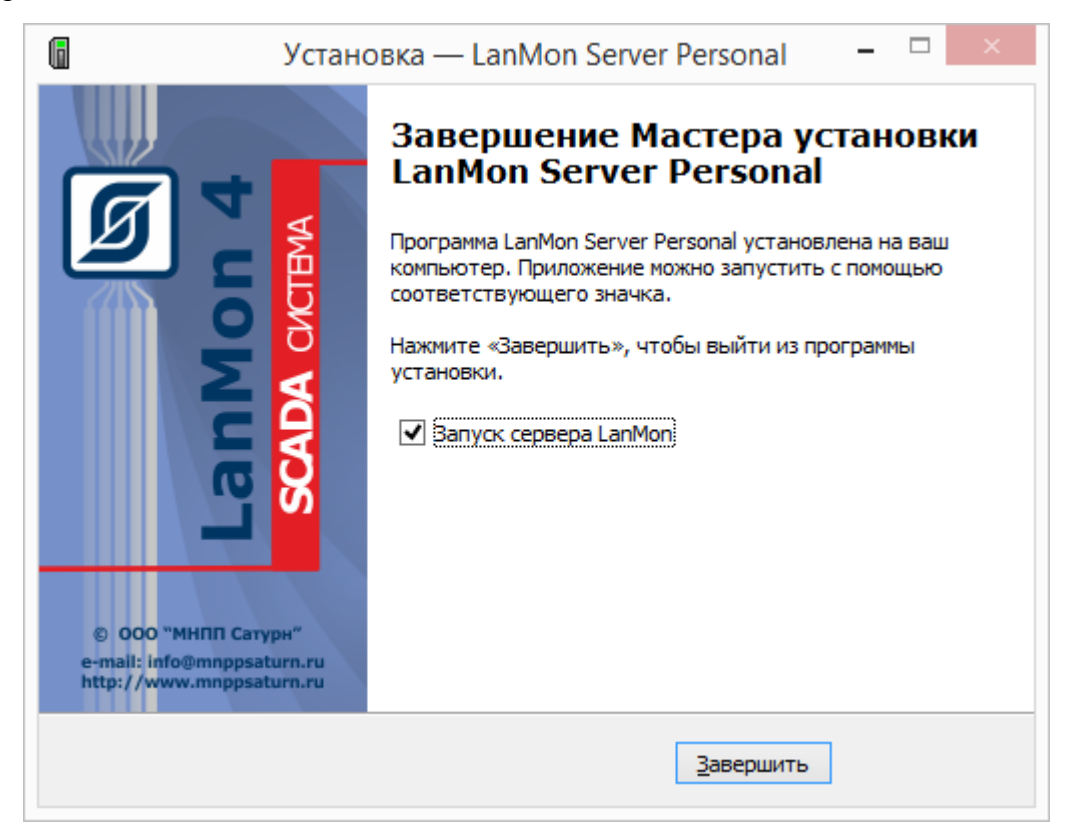

3. Вставить USB-ключ с лицензией сервера в порт компьютера (только для варианта «Основной»).

Если на компьютере уже была установлена старая версия сервера LanMon, то при установке будет произведено обновление версии. Вся накопленная база данных и настройки учетных записей будут сохранены. Если производится установка сервера версии 3.19 или старше поверх сервера версии 3.18 или младше, то после установки требуется настроить дополнительные параметры используемых учетных записей: «тип учетной записи» и «количество приборов из лицензии».

Проверить работоспособность программы «Сервер LanMon». Для этого запустить на компьютере программу и открыть главное окно.

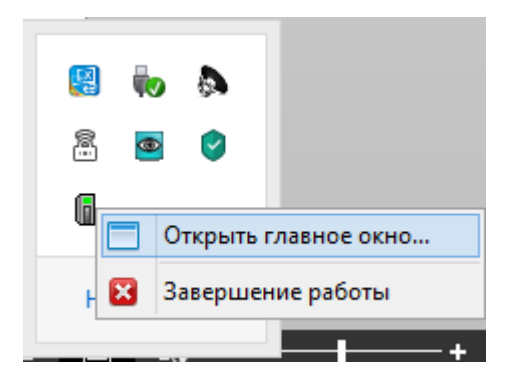

Должно открыться главное окно программы «Сервер LanMon».

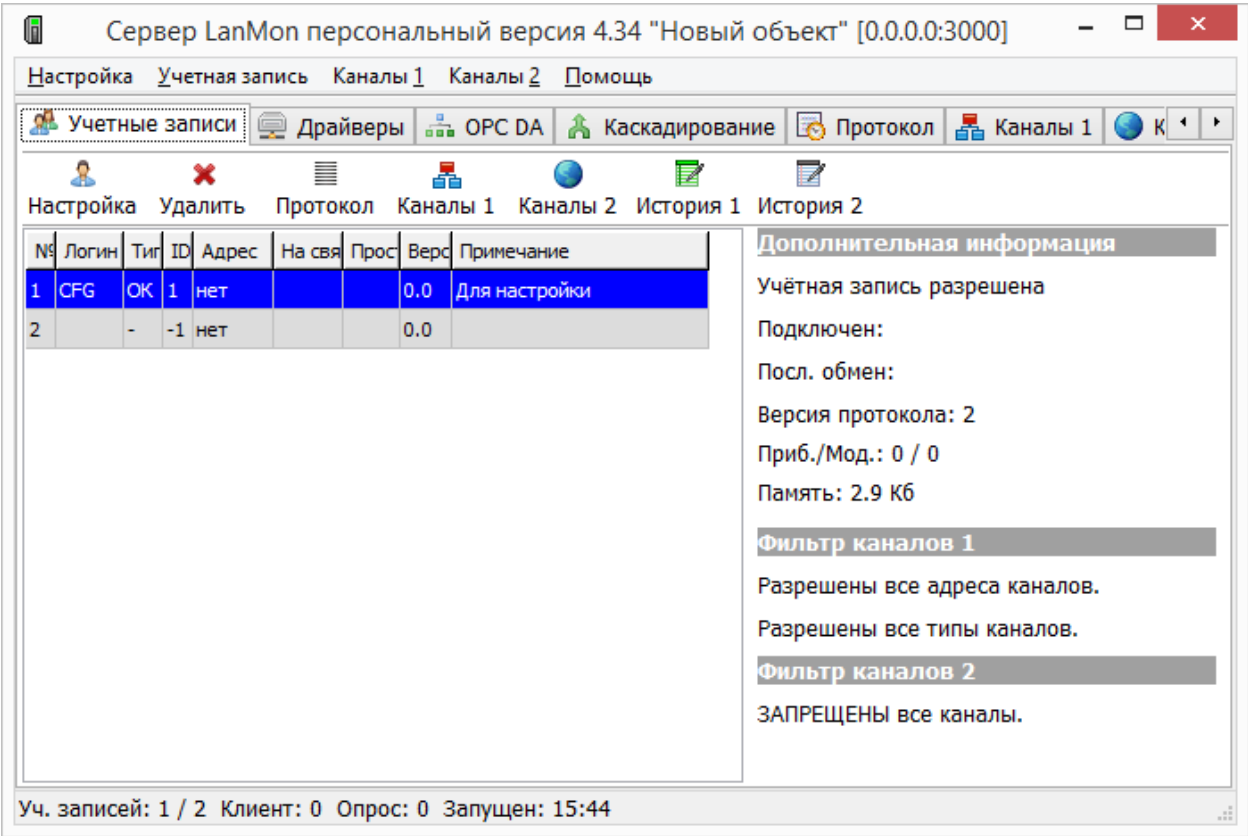

#### **Обновление версии программы «Сервер LanMon»**

<span id="page-10-0"></span>Для обновления версии программы «Сервер LanMon» на более новую следует скачать с сайта ООО «МНПП Сатурн» и запустить новую версию файла «Персональный» или «Основной»:

http://www.mnppsaturn.ru/ftp/public/soft/lmserver/lmserver\_personal.zip

http://www.mnppsaturn.ru/ftp/public/soft/lmserver/lmserver.zip

где в качестве директории назначения указать директорию с уже установленным «Сервер LanMon». Будет произведено обновление версии программы.

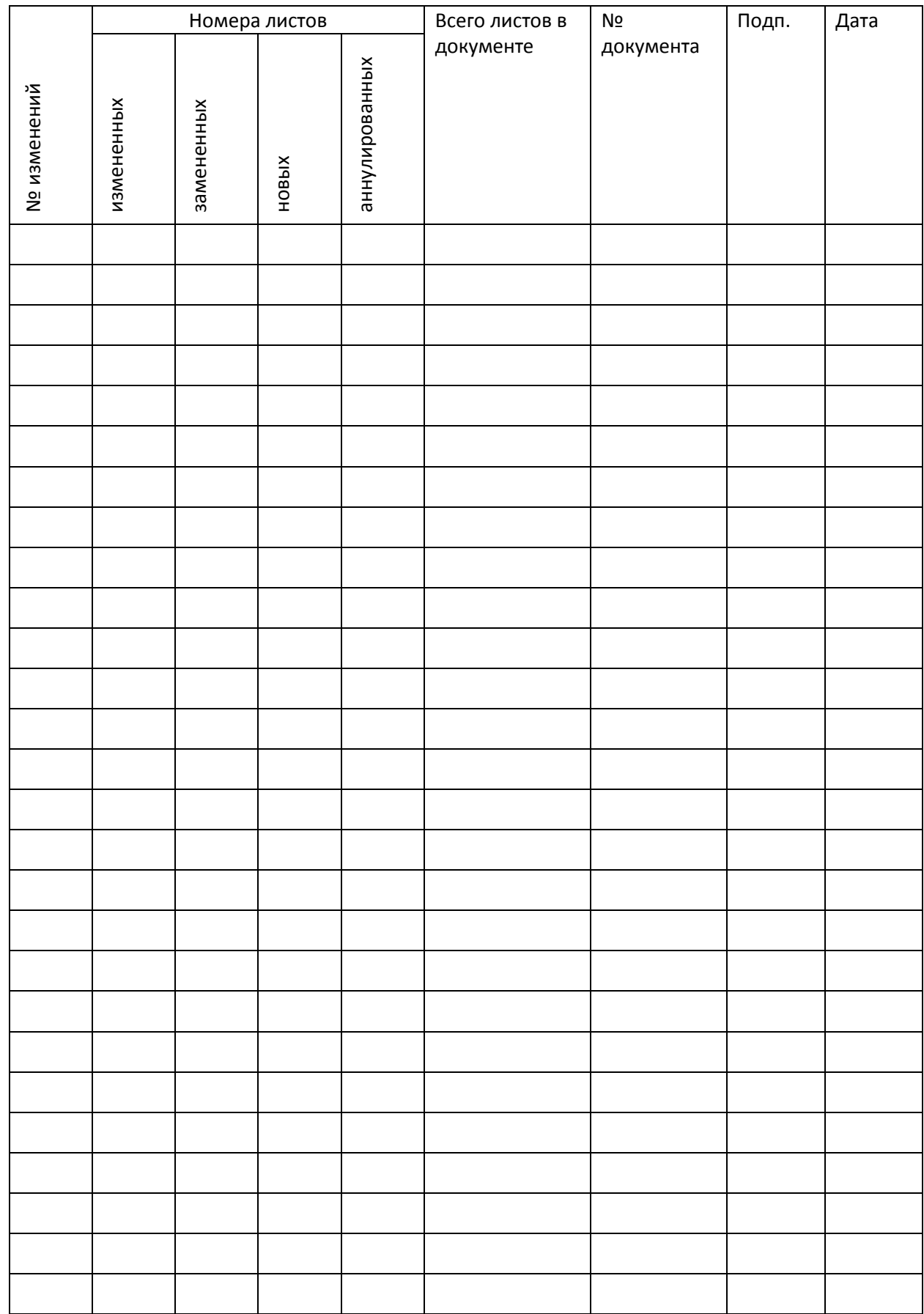

## Лист регистрации изменений